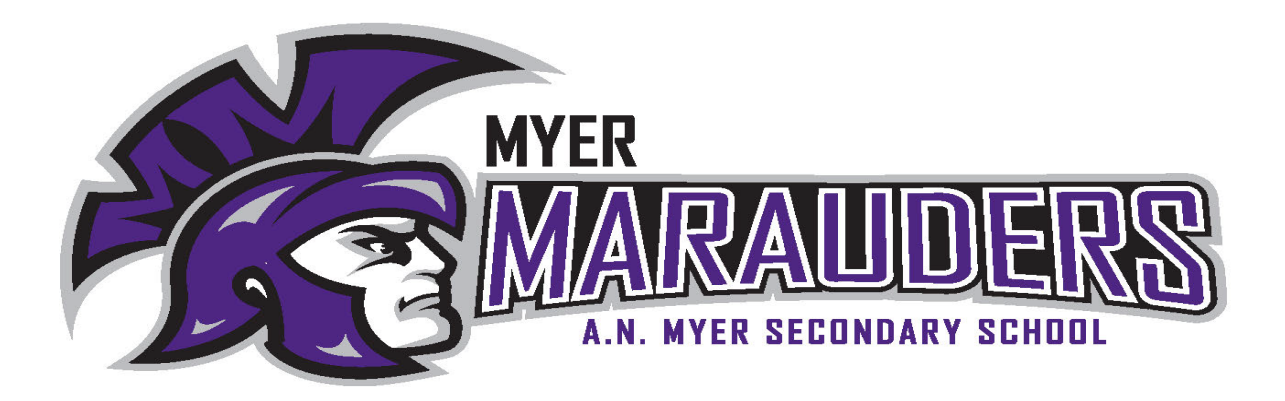

## Connecting to your Marauder's online learning platforms

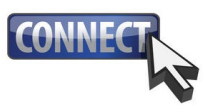

Did you know that you can stay closely connected with your Marauder's learning? Check out the tips and tricks below to stay connected with both in-person and online learning.

## 1. Reaching out to Staff at A.N. Myer

The email addresses of our staff, as well as the learning platform they are using to teach their classes, can be found on our website:

[http://anmyer.dsbn.org/home.](http://anmyer.dsbn.org/home) Click on the About tab on our homepage and select the Staff link in the dropdown menu.

## 2. Accessing Online Platforms

If your Marauder is in a class that uses Google Classroom you can get email summaries about their activities in the class. Email summaries do not include grades. In email summaries, you can review:

- **Missing work (work not turned in when the summary was sent).**
- Class activities (announcements, assignments, and questions recently posted by teachers.

To get email summaries of your student's work:

- **Email your Marauder's teachers and request that you be added to your** Marauder's Google Classroom.
- Accept the email invitation from the teacher. You have 120 days to accept an invitation before it expires. You can unsubscribe from summaries or remove yourself as a guardian at any time.
- **Click Accept.**
- When you accept the invitation, you and your Marauder will get an email confirmation.

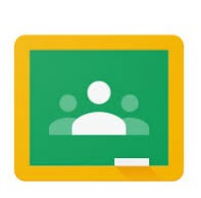

About Academics Student Services

**School Schedule** 

Code of Conduct ıdent Discinlil

Home

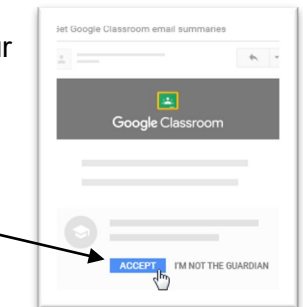

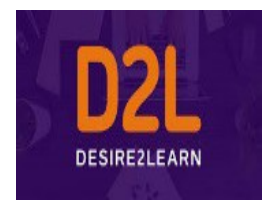

If your Marauder is in a class that uses D2L you can get full access to your student's activity in the online platform. You can review:

- **Missing work (work not turned in when the summary was sent).**
- Class activities (announcements, assignments, and questions recently posted by teachers.

To get access to your student's work:

- **Download the Brightspace Pulse app from your app store provider** (it's free).
- Once downloaded, you will be asked what organization you want to connect to. Enter dsbn.elearningontario.ca
- **Enter your Marauder's login info. You are encouraged to sit with** your Marauder as they log into D2L. You will be able to view course content, news items and homework.

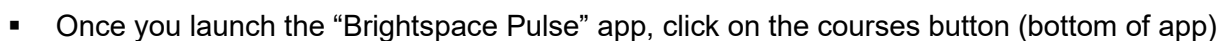

- Click on the three horizontal dots ...
- Then click Launch Course Homepage.

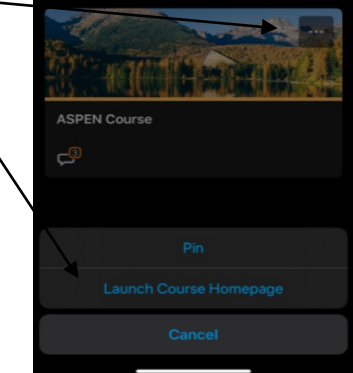

Click on your Marauder's initials in the upper right-hand corner and click on Notifications

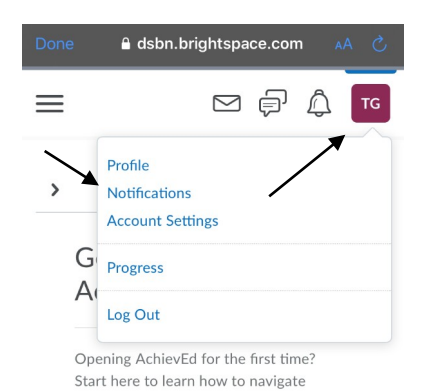

AchievED.

Here you can modify the email address and mobile number to reflect either a parent/guardian or a student.

- New email addresses and mobile numbers will require a verification step (follow the on-screen instructions).
- **IMPORTANT:** We recommend that you enter a parent/guardian email and activate the mobile number for your Marauder. This way you can get email updates and the learner will receive messages about course updates.

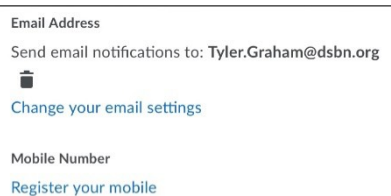

**IMPORTANT:** When the confirmation email comes in, forward the email to your Marauder. They will need to login and use their password to confirm the addition of your email to their D2L notifications.

## What Notifications Should I Receive?

Below are the recommendations to be sent to your email and to your Marauder's cell phone.

- This will allow both of you to keep up to date on assignments and due dates.
- You will also be updated on graded items as the semester progresses.
- **IMPORTANT:** Once you have made your selections, click Save at the bottom of the screen.

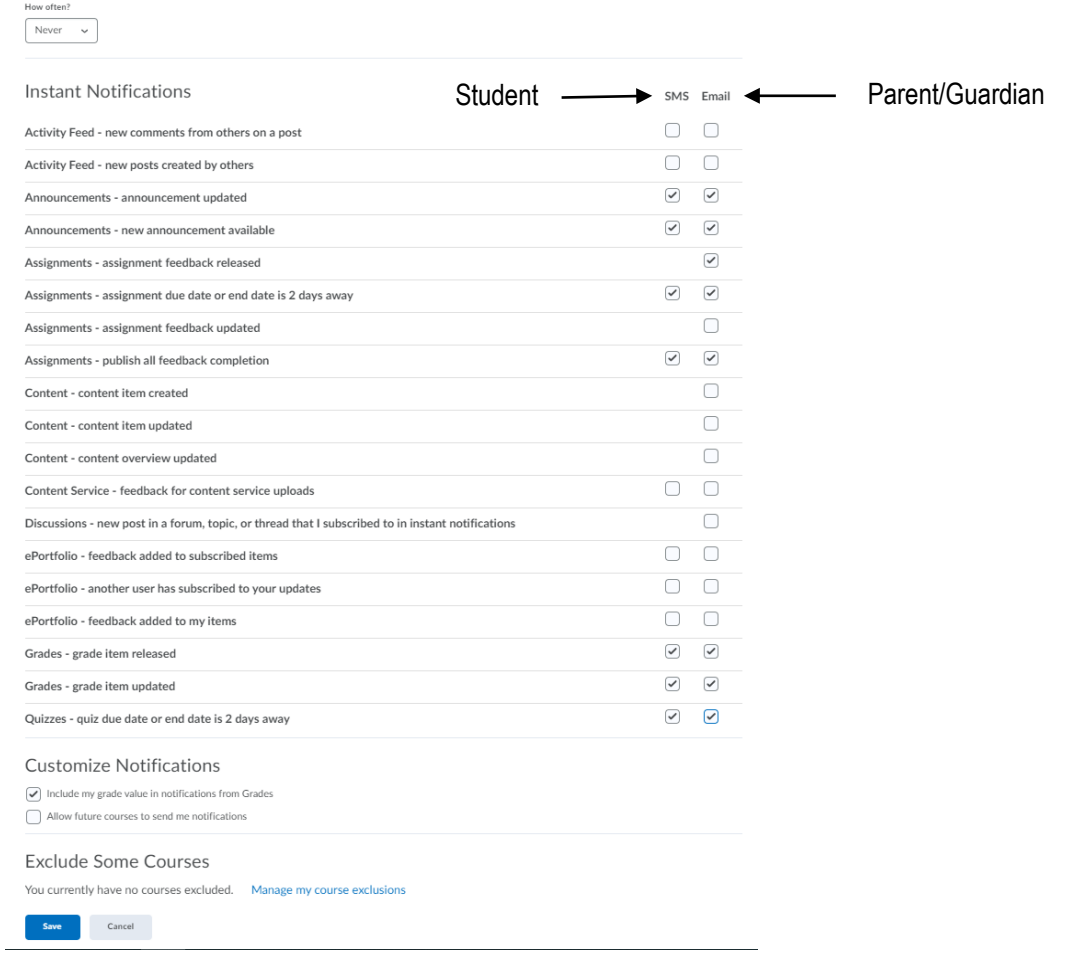